# **Force User to Select Customer Upon Login**

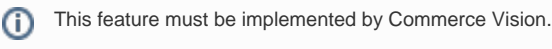

Your B2B users who have access to more than one Customer account can be forced to select an account after logging in.

If your Commerce Vision site has B2B users that are associated with more than one Customer account, e.g., a punchout user with access to multiple sites, they can be forced to select a Customer account after logging on to your website. Adding this step ensures that only relevant information, e.g., pricing levels, products for that Customer account are displayed to the user.

### From Your Customer's Perspective

When the Customer logs in, the Select Account page displays. The user will not be able to navigate away from this page or browse your site without selecting an account.

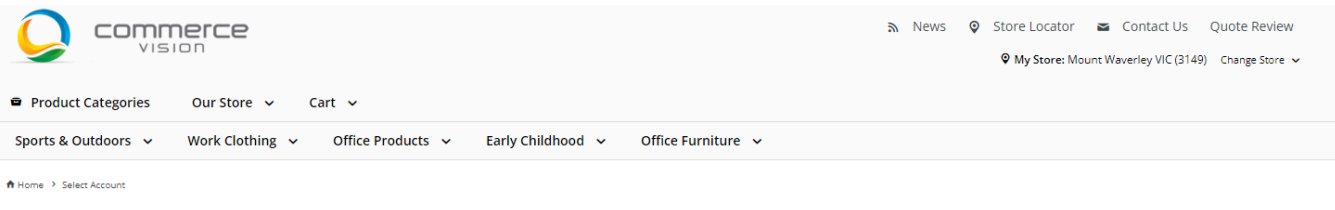

#### **El Account Select**

Please select your account from the list below, or use the search facility to look up the account Name or Code.

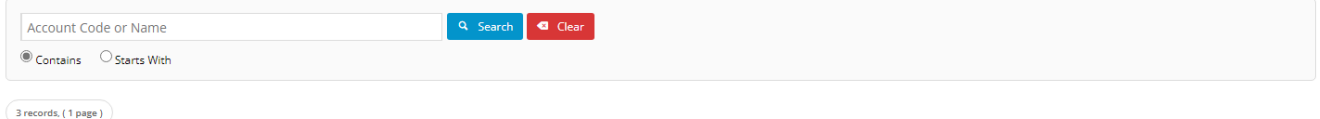

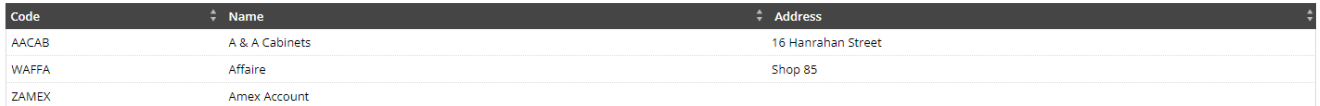

#### Additional Information

--

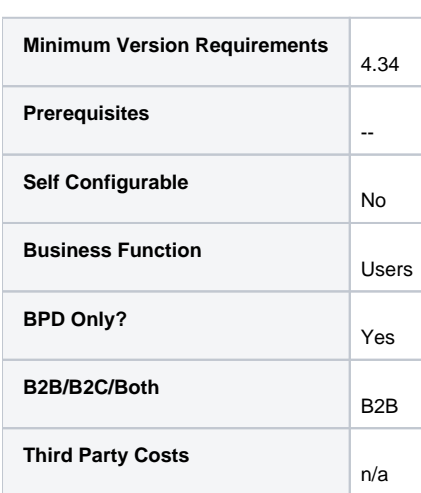

## Related help

- [User Impersonation](https://cvconnect.commercevision.com.au/display/KB/User+Impersonation)
- [Create CMS Users](https://cvconnect.commercevision.com.au/display/KB/Create+CMS+Users)
- [MS Active Directory Setup Guide](https://cvconnect.commercevision.com.au/display/KB/MS+Active+Directory+Setup+Guide)
- [Microsoft Azure AD SSO](https://cvconnect.commercevision.com.au/display/KB/Microsoft+Azure+AD+SSO)
- [B2B User Registration](https://cvconnect.commercevision.com.au/display/KB/B2B+User+Registration)